# **Inhaltsverzeichnis**

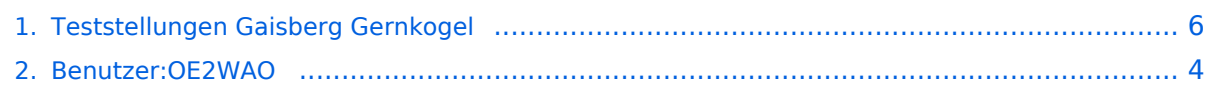

# **Teststellungen Gaisberg Gernkogel**

[Versionsgeschichte interaktiv durchsuchen](https://wiki.oevsv.at) [VisuellWikitext](https://wiki.oevsv.at)

#### **[Version vom 10. März 2010, 10:19 Uhr](#page-5-0) [\(Q](#page-5-0) [uelltext anzeigen](#page-5-0))**

[OE2WAO](#page-3-0) ([Diskussion](https://wiki.oevsv.at/w/index.php?title=Benutzer_Diskussion:OE2WAO&action=view) | [Beiträge](https://wiki.oevsv.at/wiki/Spezial:Beitr%C3%A4ge/OE2WAO)) [← Zum vorherigen Versionsunterschied](#page-5-0)

#### **[Version vom 9. April 2010, 15:33 Uhr](#page-5-0) ([Qu](#page-5-0) [elltext anzeigen](#page-5-0))**

[OE2WAO](#page-3-0) [\(Diskussion](https://wiki.oevsv.at/w/index.php?title=Benutzer_Diskussion:OE2WAO&action=view) | [Beiträge\)](https://wiki.oevsv.at/wiki/Spezial:Beitr%C3%A4ge/OE2WAO) (→Anleitungen) [Zum nächsten Versionsunterschied →](#page-5-0)

# **Zeile 69: Zeile 69:**  $==$  Anleitungen  $==$   $==$  Anleitungen  $==$ \* [[Media:NS2-OE2XZR.pdf|Ubiquiti \* [[Media:NS2-OE2XZR.pdf|Ubiquiti Nanostation2 bzw. Bullet2(HP)]]

**den PC**

**−** Nanostation2 bzw. Bullet2(HP)]] Konfigurationsanleitung für HAMNET am Gaisberg, Untersberg, Gernkogel, Wildkogel **+** Konfigurationsanleitung für HAMNET am Gaisberg, Untersberg, Gernkogel, Wildkogel **mit direktem Anschluß an** 

> **+ \* (in Kürze) Konfigurationsanleitung für HAMNET am mit Anschluß an einen Router zur gleichzeitigen Verwendung von Internet und HAMNET im hauseigenen Netzwerk**

\* [[Media:IM-OE2XZR.pdf|Instant Messaging Client]] für HAMNET am OE2XZR Gaisberg

\* [[Media:Packet-OE2XZR.pdf|Packet Radio]] Zugang im HAMNET am OE2XZR Gaisberg

# Version vom 9. April 2010, 15:33 Uhr

\* [[Media:Packet-OE2XZR.pdf|Packet Radio]] Zugang im HAMNET am OE2XZR

\* [[Media:IM-OE2XZR.pdf|Instant Messaging Client]] für HAMNET am

#### Standort Gaisberg

Gaisberg

OE2XZR Gaisberg

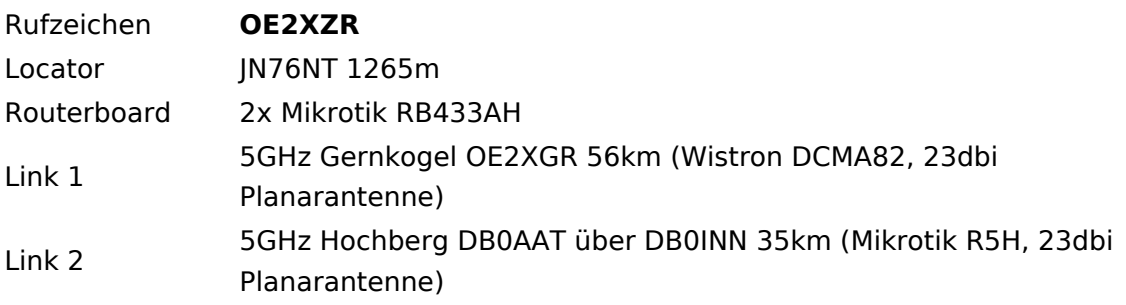

# **BlueSpice4**

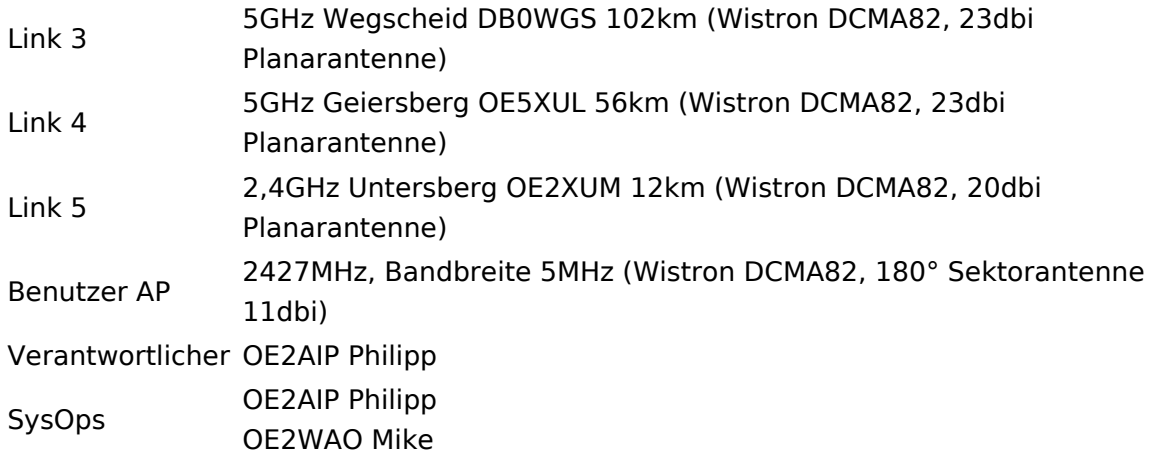

# Standort Gernkogel

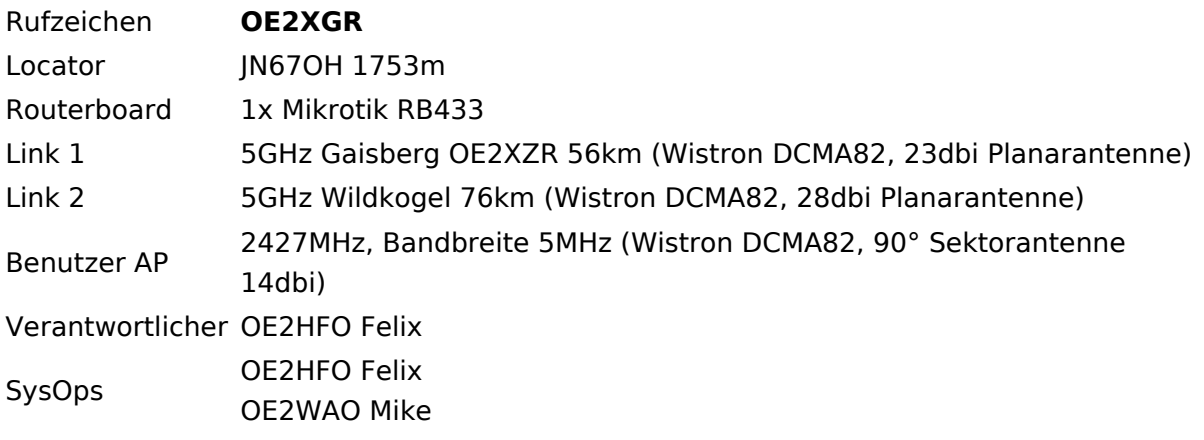

# Anleitungen

- [Ubiquiti Nanostation2 bzw. Bullet2\(HP\)](https://wiki.oevsv.at/w/nsfr_img_auth.php/a/ab/NS2-OE2XZR.pdf) Konfigurationsanleitung für HAMNET am Gaisberg, Untersberg, Gernkogel, Wildkogel mit direktem Anschluß an den PC
- (in Kürze) Konfigurationsanleitung für HAMNET am mit Anschluß an einen Router zur gleichzeitigen Verwendung von Internet und HAMNET im hauseigenen Netzwerk
- **[Instant Messaging Client](https://wiki.oevsv.at/w/nsfr_img_auth.php/a/a2/IM-OE2XZR.pdf) für HAMNET am OE2XZR Gaisberg**
- [Packet Radio](https://wiki.oevsv.at/w/nsfr_img_auth.php/5/5e/Packet-OE2XZR.pdf) Zugang im HAMNET am OE2XZR Gaisberg

### <span id="page-3-0"></span>**Teststellungen Gaisberg Gernkogel: Unterschied zwischen den Versionen**

[Versionsgeschichte interaktiv durchsuchen](https://wiki.oevsv.at) [VisuellWikitext](https://wiki.oevsv.at)

#### **[Version vom 10. März 2010, 10:19 Uhr](#page-5-0) [\(Q](#page-5-0) [uelltext anzeigen](#page-5-0))**

[OE2WAO](#page-3-0) ([Diskussion](https://wiki.oevsv.at/w/index.php?title=Benutzer_Diskussion:OE2WAO&action=view) | [Beiträge](https://wiki.oevsv.at/wiki/Spezial:Beitr%C3%A4ge/OE2WAO)) [← Zum vorherigen Versionsunterschied](#page-5-0)

#### **[Version vom 9. April 2010, 15:33 Uhr](#page-5-0) ([Qu](#page-5-0) [elltext anzeigen](#page-5-0))**

[OE2WAO](#page-3-0) [\(Diskussion](https://wiki.oevsv.at/w/index.php?title=Benutzer_Diskussion:OE2WAO&action=view) | [Beiträge\)](https://wiki.oevsv.at/wiki/Spezial:Beitr%C3%A4ge/OE2WAO) (→Anleitungen) [Zum nächsten Versionsunterschied →](#page-5-0)

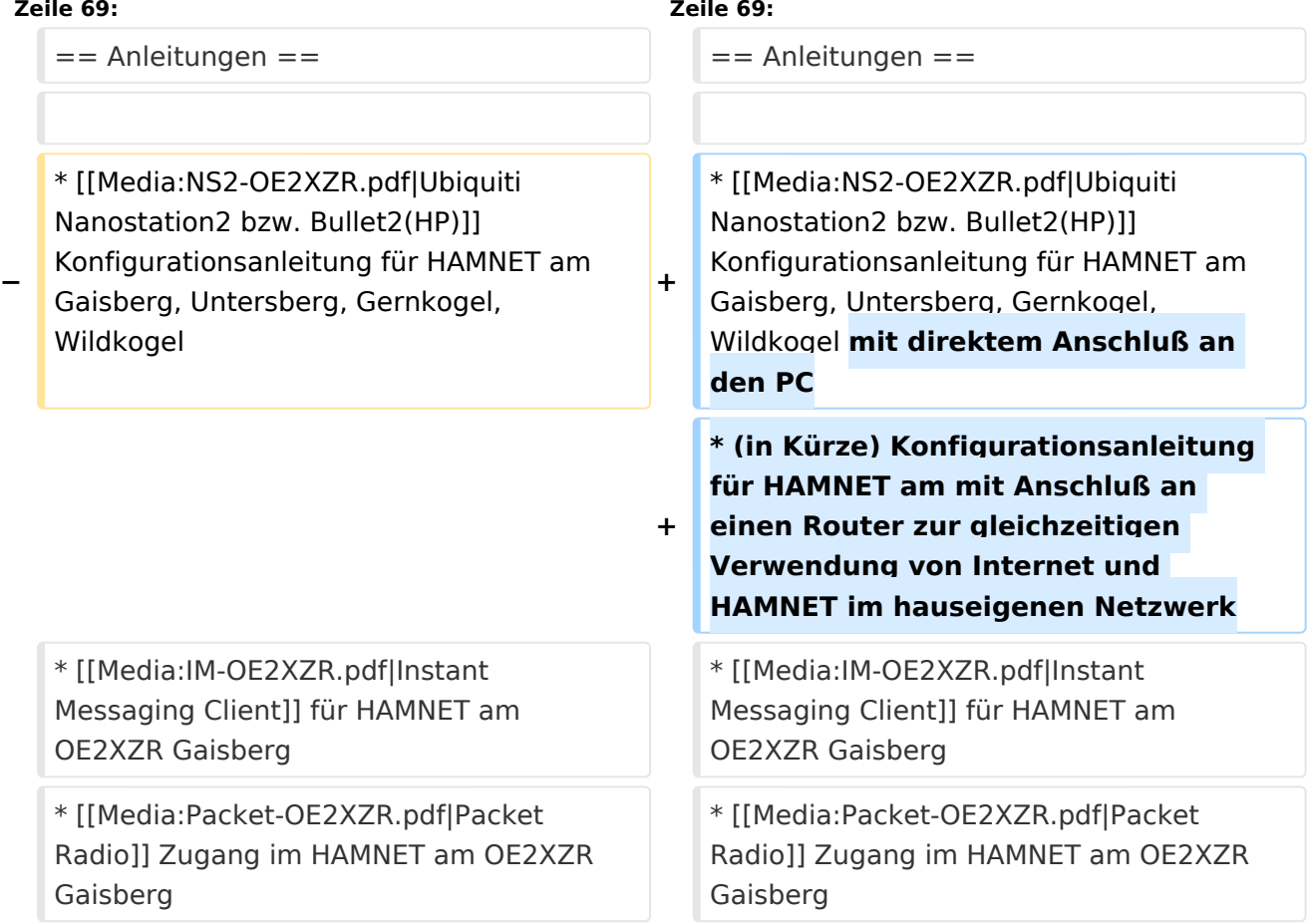

# Version vom 9. April 2010, 15:33 Uhr

#### Standort Gaisberg

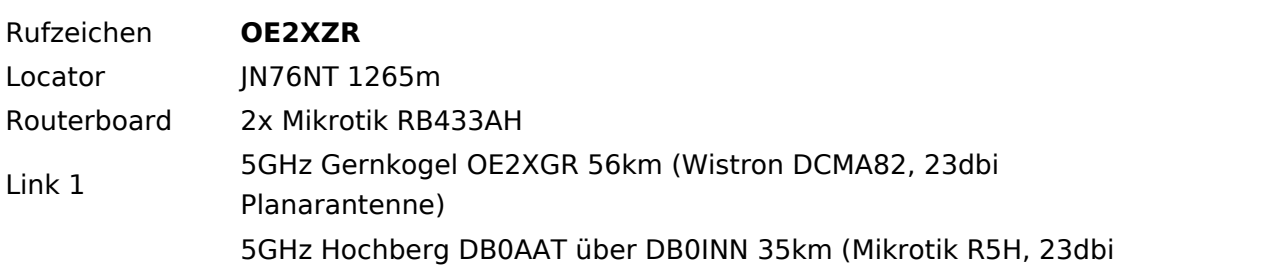

# **BlueSpice4**

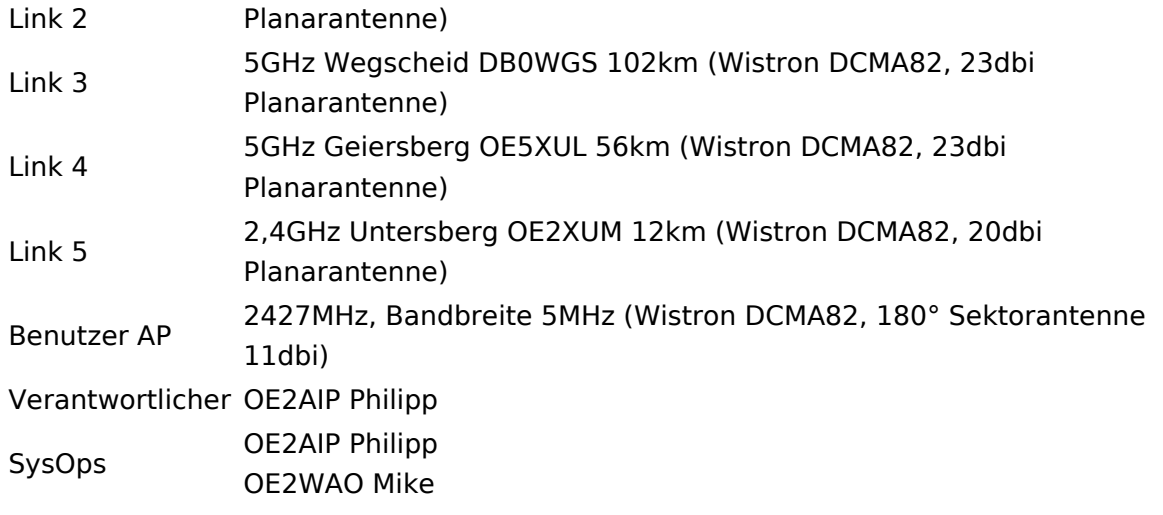

# Standort Gernkogel

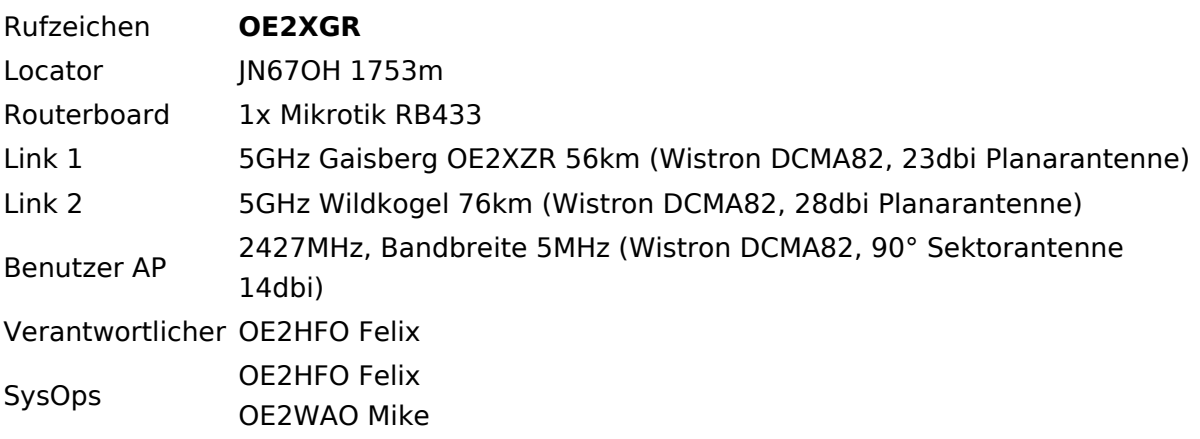

# Anleitungen

- [Ubiquiti Nanostation2 bzw. Bullet2\(HP\)](https://wiki.oevsv.at/w/nsfr_img_auth.php/a/ab/NS2-OE2XZR.pdf) Konfigurationsanleitung für HAMNET am Gaisberg, Untersberg, Gernkogel, Wildkogel mit direktem Anschluß an den PC
- (in Kürze) Konfigurationsanleitung für HAMNET am mit Anschluß an einen Router zur gleichzeitigen Verwendung von Internet und HAMNET im hauseigenen Netzwerk
- **[Instant Messaging Client](https://wiki.oevsv.at/w/nsfr_img_auth.php/a/a2/IM-OE2XZR.pdf) für HAMNET am OE2XZR Gaisberg**
- [Packet Radio](https://wiki.oevsv.at/w/nsfr_img_auth.php/5/5e/Packet-OE2XZR.pdf) Zugang im HAMNET am OE2XZR Gaisberg

### <span id="page-5-0"></span>**Teststellungen Gaisberg Gernkogel: Unterschied zwischen den Versionen**

[Versionsgeschichte interaktiv durchsuchen](https://wiki.oevsv.at) [VisuellWikitext](https://wiki.oevsv.at)

#### **[Version vom 10. März 2010, 10:19 Uhr](#page-5-0) [\(Q](#page-5-0) [uelltext anzeigen](#page-5-0))**

[OE2WAO](#page-3-0) ([Diskussion](https://wiki.oevsv.at/w/index.php?title=Benutzer_Diskussion:OE2WAO&action=view) | [Beiträge](https://wiki.oevsv.at/wiki/Spezial:Beitr%C3%A4ge/OE2WAO)) [← Zum vorherigen Versionsunterschied](#page-5-0)

#### **[Version vom 9. April 2010, 15:33 Uhr](#page-5-0) ([Qu](#page-5-0) [elltext anzeigen](#page-5-0))**

[OE2WAO](#page-3-0) [\(Diskussion](https://wiki.oevsv.at/w/index.php?title=Benutzer_Diskussion:OE2WAO&action=view) | [Beiträge\)](https://wiki.oevsv.at/wiki/Spezial:Beitr%C3%A4ge/OE2WAO) (→Anleitungen) [Zum nächsten Versionsunterschied →](#page-5-0)

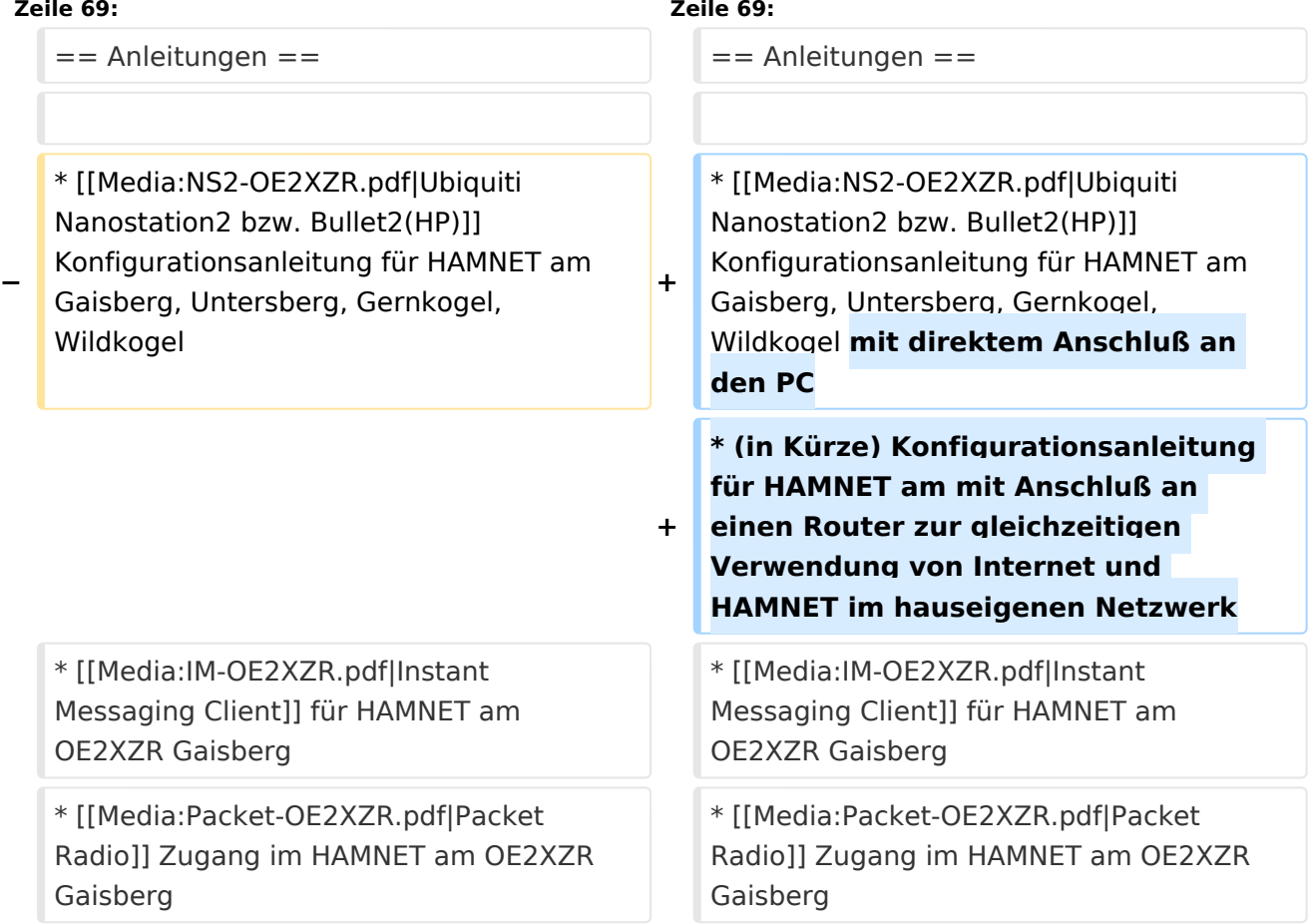

# Version vom 9. April 2010, 15:33 Uhr

#### Standort Gaisberg

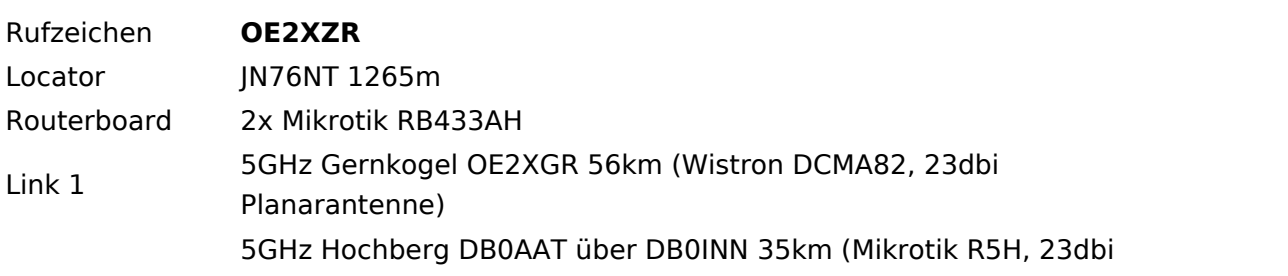

# **BlueSpice4**

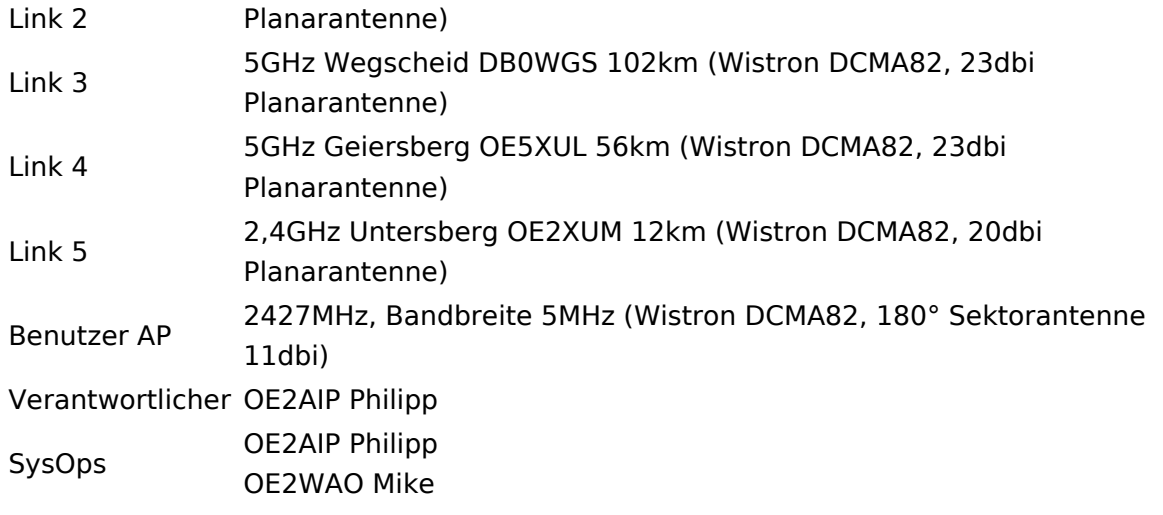

# Standort Gernkogel

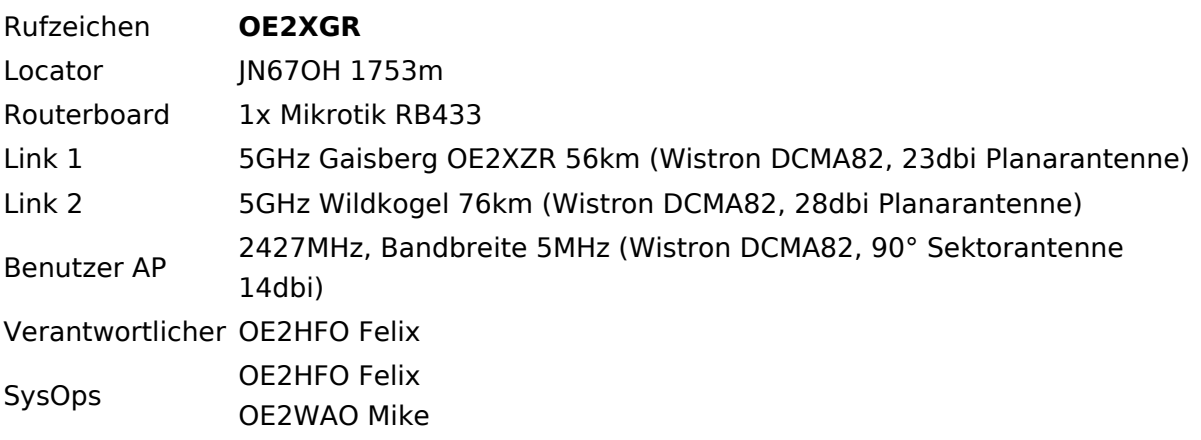

# Anleitungen

- [Ubiquiti Nanostation2 bzw. Bullet2\(HP\)](https://wiki.oevsv.at/w/nsfr_img_auth.php/a/ab/NS2-OE2XZR.pdf) Konfigurationsanleitung für HAMNET am Gaisberg, Untersberg, Gernkogel, Wildkogel mit direktem Anschluß an den PC
- (in Kürze) Konfigurationsanleitung für HAMNET am mit Anschluß an einen Router zur gleichzeitigen Verwendung von Internet und HAMNET im hauseigenen Netzwerk
- **[Instant Messaging Client](https://wiki.oevsv.at/w/nsfr_img_auth.php/a/a2/IM-OE2XZR.pdf) für HAMNET am OE2XZR Gaisberg**
- [Packet Radio](https://wiki.oevsv.at/w/nsfr_img_auth.php/5/5e/Packet-OE2XZR.pdf) Zugang im HAMNET am OE2XZR Gaisberg